# **IBM SPSS Modeler Entity Analytics** のインストール

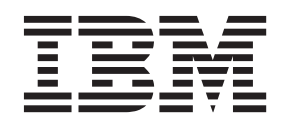

## 目次

## **[IBM SPSS Modeler Entity Analytics](#page-4-0)** の

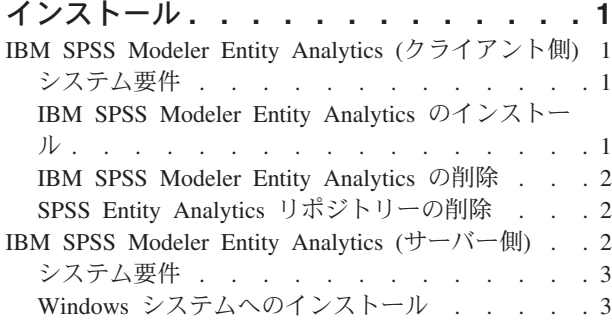

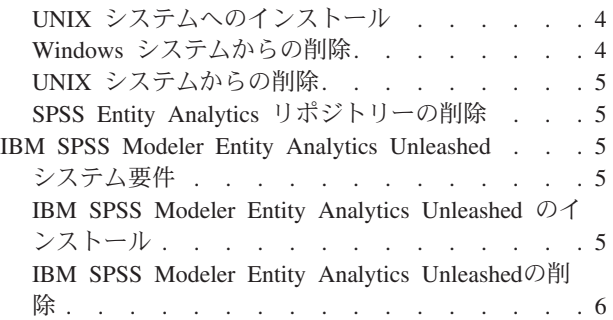

## <span id="page-4-0"></span>**IBM SPSS Modeler Entity Analytics** のインストール

## **IBM SPSS Modeler Entity Analytics (**クライアント側**)**

**IBM® SPSS® Modeler Entity Analytics** により、IBM SPSS Modeler の予測分析に新たな次元が追加され ます。予測分析は過去のデータから将来の行動を予測しようとするのに対し、エンティティー分析ではレコ ードの中でアイデンティティの競合を解決することで現在のデータの干渉性と一貫性を改善することに焦点 を当てます。アイデンティティは、個人、組織、オブジェクトまたは曖昧さの存在する他のエンティティー となります。アイデンティティの解決は、顧客関係の管理、不正行為の検出、マネーロンダリング防止、国 内および国際的なセキュリティーなどのさまざまなフィールドにおいて重要になります。

IBM SPSS Modeler Entity Analytics はクライアント側のバージョンおよびサーバー側のバージョンで使用 できます。クライアント側のバージョンでのインストールは、IBM SPSS Modeler Entity Analytics を実行 するクライアント・システムでは不可欠です。

また、Windows または UNIX ホストシステムで SPSS Modeler Server を使用している場合のみサーバー 側バージョンをインストールします。 詳しくは、 2 ページの『[IBM SPSS Modeler Entity Analytics \(](#page-5-0)サー [バー側](#page-5-0))』のトピックを参照してください。

## システム要件

IBM SPSS Modeler Entity Analytics は、SPSS Modeler Client がすでにインストールされているシステムに インストールする必要があります。SPSS Entity Analytics の要件は、SPSS Modeler の要件と同じです。

システム要件を確認するには、<http://www.ibm.com/software/analytics/spss/products/modeler/requirements.html> を参照してください。

SPSS Entity Analytics は、突き合わせ対象のエンティティーを格納するための DB2 リポジトリーを必要と します。リポジトリーをホストする DB2 インストール済み環境がまだ用意されていない場合、インストー ラーが提供するオプションを使用して、リポジトリーとして使用するローカル・マシンに DB2 10.5 をイ ンストールすることができます。DB2 10.5 をインストールする場合には、DB2 [データベース・サーバー](http://pic.dhe.ibm.com/infocenter/db2luw/v10r5/index.jsp?topic=%2Fcom.ibm.db2.luw.qb.server.doc%2Fdoc%2Fr0006867.html) および [IBM Data Server Client](http://pic.dhe.ibm.com/infocenter/db2luw/v10r5/index.jsp?topic=%2Fcom.ibm.db2.luw.qb.server.doc%2Fdoc%2Fr0006867.html) のインストール要件 (Windows) を参照してください。

注**:** DB2 のインストールを選択すると、ユーザー名とパスワードの入力を求めるプロンプトが出されま す。これは、DB2 の各インスタンスが名前の指定された所有者を必要とするからです。

注**:** DB2 10.5 は 32 ビットの Windows では使用できません。したがって、32 ビット・クライアントを使 用している場合には、SPSS Entity Analytics は、SPSS Entity Analytics がインストールされている SPSS Modeler Server に対して実行する場合にのみサポートされます。

## **IBM SPSS Modeler Entity Analytics** のインストール

IBM SPSS Modeler Entity Analytics をクライアント・システムでインストールするには、次の手順に従い ます。IBM SPSS Modeler Entity Analytics は、SPSS Modeler Client のインストール場所にインストールす る必要があります。SPSS Modeler Client がインストールされていない場合、IBM SPSS Modeler Entity Analytics のインストールは失敗します。

#### <span id="page-5-0"></span>ダウンロードされたファイルからのインストール

Windows

管理者権限で自動再生を実行する必要があります。

- 1. ダウンロードしたファイルをダブルクリックし、ファイルをコンピューター内の場所に解凍します。
- 2. Windows エクスプローラーを使用して、ファイルを解凍した場所を参照します。
- 3. 32 ビット・システムの場合、*Win32* フォルダーを開いて *Client32.exe* を右クリックし、「管理者とし て実行」 を選択します。
- 4. 画面に表示される指示に従います。

## **DVD** からのインストール

Windows

管理者権限で自動再生を実行する必要があります。

- 1. DVD を 光学ドライブに挿入すると、自動的に表示された「自動再生」ウィンドウを閉じます。
- 2. Windows エクスプローラを使用して、ドライブを参照します。
- 3. DVD のルートにある *setup.exe* を右クリックして、「管理者として実行」 を選択します。自動再生ウ ィンドウが開きます。
- 4. 「IBM SPSS Modeler Entity Analytics のインストール」を選択します。
- 5. 画面に表示される指示に従います。

#### **IBM SPSS Modeler Entity Analytics** の削除

IBM SPSS Modeler Entity Analytics をアンインストールするには、次の手順に従います。

1. Windows の「スタート」メニューから次の項目を順番に選択します。

「設定」 > 「コントロール パネル」

- 2. コントロール・パネルから、「プログラムの追加と削除」を選択します。
- 3. 「プログラムの変更と削除」 をクリックします。
- 4. 現在インストールされているプログラムのリストから IBM SPSS Modeler Entity Analytics を選択し、 「変更**/**削除」 をクリックします。コンピューターに複数のバージョンがインストールされている場合 は、削除するバージョンを間違えないように選択します。

アンインストールが完了すると、メッセージが表示されます。

## **SPSS Entity Analytics** リポジトリーの削除

オプションの DB2 10.5 を SPSS Entity Analytics リポジトリーとしてインストールした後で、それをアン インストールする場合には、DB2 [データベース製品のアンインストールの](http://pic.dhe.ibm.com/infocenter/db2luw/v10r5/index.jsp?topic=%2Fcom.ibm.db2.luw.qb.server.doc%2Fdoc%2Fc0059726.html&resultof%3D%2522%2555%256e%2569%256e%2573%2574%2561%256c%256c%2569%256e%2567%2522%2520%2522%2575%256e%2569%256e%2573%2574%2561%256c%2522%2520%2522%2544%2542%2532%2522%2520%2522%2564%2562%2532%2522%2520%2522%2564%2561%2574%2561%2562%2561%2573%2565%2522%2520%2522%2564%2561%2574%2561%2562%2561%2573%2522%2520%2522%2570%2572%256f%2564%2575%2563%2574%2573%2522%2520%2522%2570%2572%256f%2564%2575%2563%2574%2522%2520)説明に従ってください。

## **IBM SPSS Modeler Entity Analytics (**サーバー側**)**

IBM SPSS Modeler Server Entity Analytics は、SPSS Modeler Server 環境でエンティティー分析を実行す る機能を追加します。これにより、大規模なデータセットを使用する際にパフォーマンスが大幅に向上しま すが、それは、データをクライアント・コンピューターへダウンロードすることなく、メモリー主体の操作 をサーバー上で実行できるからです。このように機能するには、少なくとも 1 つの SPSS Modeler クライ アントをインストールしておく必要があります。

<span id="page-6-0"></span>SPSS Modeler Server を使用している場合のみサーバー側バージョンをインストールします。

## システム要件

IBM SPSS Modeler Server Entity Analytics は、SPSS Modeler Server がすでにインストールされているシ ステムにインストールする必要があります。IBM SPSS Modeler Server Entity Analytics の要件は、SPSS Modeler Server と同じですが、次のような例外があります。

SPSS Modeler Server ホストが Solaris 10 システムである場合、Oracle Web サイトからまず次の Solaris zlib パッチをインストールします。

 $\cdot$  125211-01

SPSS Entity Analytics は、突き合わせ対象のエンティティーを格納するための DB2 リポジトリーを必要と します。リポジトリーをホストする DB2 インストール済み環境がまだ用意されていない場合、インストー ラーが提供するオプションを使用して、リポジトリーとして使用するローカル・マシンに DB2 10.5 をイ ンストールすることができます。DB2 10.5 をインストールする場合には、DB2 [データベース・サーバー](http://pic.dhe.ibm.com/infocenter/db2luw/v10r5/index.jsp?topic=%2Fcom.ibm.db2.luw.qb.server.doc%2Fdoc%2Fr0006867.html) および [IBM Data Server Client](http://pic.dhe.ibm.com/infocenter/db2luw/v10r5/index.jsp?topic=%2Fcom.ibm.db2.luw.qb.server.doc%2Fdoc%2Fr0006867.html) のインストール要件 (Windows) を参照してください。

注**:** DB2 のインストールを選択すると、ユーザー名とパスワードの入力を求めるプロンプトが出されま す。これは、DB2 の各インスタンスが名前の指定された所有者を必要とするからです。

## **Windows** システムへのインストール

IBM SPSS Modeler Server Entity Analytics は、SPSS Modeler Server のインストール場所にインストール する必要があります。SPSS Modeler Server がインストールされていない場合、IBM SPSS Modeler Server Entity Analytics のインストールは失敗します。

Windows Server 2008

Windows Server 2008 に IBM SPSS Modeler Server Entity Analytics をインストールするには、次の手順に 従います。管理者権限で自動再生を実行、またはダウンロード・ファイルを使用する場合は *.exe* ファイル を実行する必要があります。

- 1. 管理者権限を使用して、サーバー・コンピューターにログオンします。
- 2. eAssembly をダウンロードした場合は、次の手順を行います。
	- ファイルをダブルクリックしてインストール・ファイルを回答します。
	- v インストール・ファイルを解凍した場所に移動し、*Server64.exe* をダブルクリックします。

DVD からインストールする場合は次の手順を実行します。

- v DVD を光学ドライブに挿入します。自動再生ウィンドウが開きます。
- v 自動再生ウィンドウを選択し、Windows エクスプローラを使用して、ドライブを参照します。
- v DVD のルートにある *setup.exe* を右クリックして、「管理者として実行」 を選択します。
- 「IBM SPSS Modeler Server Entity Analytics のインストール」を選択します。
- 3. 画面に表示される指示に従います。
- 4. インストールが完了したら SPSS Modeler Server ホストを再起動します。

## <span id="page-7-0"></span>**UNIX** システムへのインストール

IBM SPSS Modeler Server Entity Analytics は、SPSS Modeler Server のインストール場所にインストール する必要があります。SPSS Modeler Server がインストールされていない場合、IBM SPSS Modeler Server Entity Analytics のインストールは失敗します。

IBM SPSS Modeler Server Entity Analytics をインストールするには、次の手順に従います。

- 1. *root* としてログインします。
- 2. eAssembly をダウンロードした場合は、次の手順を行います。
	- v ファイルをダブルクリックしてインストール・ファイルを適切な場所に解凍します。
	- v インストール・ファイルが解凍された場所に移動します。

DVD からインストールする場合は次の手順を実行します。

- v DVD をドライブに挿入し、そのドライブにアクセスできることを確認します。Solaris の場合、 Volume Manager (*vold* デーモン) が実行中であることが必要です。HP-UX でのインストールで問題 が発生した場合、-o cdcase オプションを使用して光学デバイスをマウントするよう、管理者に依頼 してください。
- v ディレクトリーを光学デバイスのマウント・ポイントに変更します。
- 3. UNIX 環境に対応するインストール・スクリプトを実行します。インストール・スクリプト名のリスト については、以下の表を参照してください。インストール・スクリプトが *root* で実行できることを確 認してください。スクリプトをコンソール・モードで実行する場合は、-i console オプションを使用し ます。たとえば、64 ビット Linux の場合、以下のようなスクリプトを実行します。

ea\_linux64.bin -i console

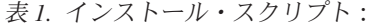

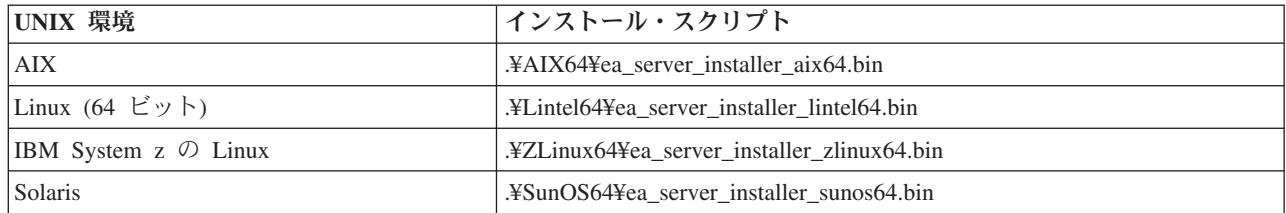

- 4. 表示された手順に従います。インストール・ディレクトリーを要求するメッセージが表示されたら、 SPSS Modeler Server のインストール・ディレクトリーを使用します。別のディレクトリーを指定する と、エラー・メッセージが表示されます。
- 5. インストールが完了したら SPSS Modeler Server ホストを再起動します。

### **Windows** システムからの削除

IBM SPSS Modeler Server Entity Analytics をアンインストールするには、次の手順に従います。

1. Windows の「スタート」メニューから次の項目を順番に選択します。

「設定」 > 「コントロール パネル」

- 2. コントロール・パネルから、「プログラムの追加と削除」を選択します。
- 3. 「プログラムの変更と削除」 をクリックします。
- 4. 現在インストールされているプログラムのリストから IBM SPSS Modeler Server Entity Analytics を選 択し、「変更**/**削除」 をクリックします。コンピューターに複数のバージョンがインストールされてい る場合は、削除するバージョンを間違えないように選択します。

<span id="page-8-0"></span>アンインストールが完了すると、メッセージが表示されます。

## **UNIX** システムからの削除

IBM SPSS Modeler Server Entity Analytics をアンインストールするには、次の手順に従います。

- 1. SPSS Modeler Server のインストール場所の *Uninstall\_EntityAnalytics* ディレクトリーに移動します。
- 2. 次のコマンドを発行します。

./Uninstall\_EntityAnalytics

## **SPSS Entity Analytics** リポジトリーの削除

オプションの DB2 10.5 を SPSS Entity Analytics リポジトリーとしてインストールした後で、それをアン インストールする場合には、DB2 [データベース製品のアンインストールの](http://pic.dhe.ibm.com/infocenter/db2luw/v10r5/index.jsp?topic=%2Fcom.ibm.db2.luw.qb.server.doc%2Fdoc%2Fc0059726.html&resultof%3D%2522%2555%256e%2569%256e%2573%2574%2561%256c%256c%2569%256e%2567%2522%2520%2522%2575%256e%2569%256e%2573%2574%2561%256c%2522%2520%2522%2544%2542%2532%2522%2520%2522%2564%2562%2532%2522%2520%2522%2564%2561%2574%2561%2562%2561%2573%2565%2522%2520%2522%2564%2561%2574%2561%2562%2561%2573%2522%2520%2522%2570%2572%256f%2564%2575%2563%2574%2573%2522%2520%2522%2570%2572%256f%2564%2575%2563%2574%2522%2520)説明に従ってください。

#### **IBM SPSS Modeler Entity Analytics Unleashed**

IBM SPSS Modeler Entity Analytics Unleashed は、IBM DB2 データベースのレコードを分析するためにレ コードおよび CPU の制限事項を削除することによって IBM SPSS Modeler Entity Analytics の機能を拡張 する、別途ライセンスの必要なアップグレードです。

IBM SPSS Modeler Entity Analytics Unleashed は、IBM SPSS Modeler Entity Analytics が既にインストー ルされているクライアントまたはサーバーにインストールする必要があります。SPSS Modeler を実行する Windows クライアント・システムまたは SPSS Modeler Server を実行するサーバー・システムとなりま す。

## システム要件

IBM SPSS Modeler Entity Analytics Unleashed (EAU) では、以下の製品を事前にインストールしておく必 要があります。

- v SPSS Modeler Client または SPSS Modeler Server
- IBM SPSS Modeler Entity Analytics

他のシステム要件はありません。

EAU はバージョンに依存しています。例えば、EAU 16 をインストールする場合には、SPSS Modeler 16 および IBM SPSS Modeler Entity Analytics 16 がインストールされている必要があります。

### **IBM SPSS Modeler Entity Analytics Unleashed** のインストール

IBM SPSS Modeler Entity Analytics Unleashed をインストールするには、次の手順に従います。

はじめに

インストール・パッケージをダウンロードするか、インストール・ファイルをハード・ドライブにコピーし ます。

プロシージャー

- 1. SPSS Modeler がターゲット・マシンで実行していないことを確認します。
- 2. *root* (UNIX システム) として、または適切な管理者権限でログインします。

<span id="page-9-0"></span>注: UNIX システムの場合、インストーラーは、アプリケーション・サーバーとの X Window セッショ ンを確立する必要があります。適切な X Window ライブラリーをサーバーにインストールしていない 場合、-i console オプションを使用して、コンソール・モードでスクリプトを実行します。

- 3. eAssembly をダウンロードした場合は、次の手順を行います。
	- v ファイルをダブルクリックしてインストール・ファイルを適切な場所に解凍します。
	- v インストール・ファイルが解凍された場所に移動します。

DVD からインストールする場合は次の手順を実行します。

- v DVD をドライブに挿入し、そのドライブにアクセスできることを確認します。Solaris では、ボリュ ーム・マネージャ (vold デーモン) が実行されている必要があります。HP-UX でのインストールで 問題が発生した場合、-o cdcase オプションを使用して光学デバイスをマウントするよう、管理者に 依頼してください。
- v ディレクトリーを光学デバイスのマウント・ポイントに変更します。
- 4. *install.bin* ファイルまたは *install.exe* ファイルを実行します。UNIX システムの場合、インストール・ スクリプトが *root* によって実行できることを確認します。スクリプトをコンソール・モードで実行す るには、-i console オプションを使用します。
- 5. 表示された手順に従います。インストール・ディレクトリーを指定するプロンプトが表示されたら、 SPSS Modeler または SPSS Modeler Server のインストール・ディレクトリーを指定します (例: C:¥Program Files¥IBM¥SPSS¥Modeler[Server]*¥nn)*。これ以外のディレクトリーを指定すると、IBM SPSS Modeler Entity Analytics Unleashed が機能しなくなります。

次に、以下の処理を行います。

インストールが完了したら、インストール・ログ・ファイル (*modeler\_install\_directory*/ext/bin/ pasw.entityanalytics/eau\_install.log など) に適切なエントリーが記録されているかどうかを調べて、インスト ールが正常に完了したかどうかを確認します。

## **IBM SPSS Modeler Entity Analytics Unleashed**の削除

IBM SPSS Modeler Entity Analytics Unleashed を削除するには、次の手順に従います。

- 1. *modeler\_install\_directory*/Uninstall\_EAU/ ディレクトリーに格納されている以下のアンインストール・ユ ーティリティーを実行します。
	- v *Uninstall\_EAU.exe* (Windows システム)
	- *Uninstall EAU* (UNIX システム)

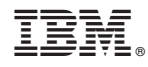

Printed in Japan